### universitätfreiburg

# **Introduction into GIT**

Environmental Monitoring, Data Analysis and Visualization

Professur für Hydrologie M. Sc. Max Schmit Freiburg, 10th of January 2024

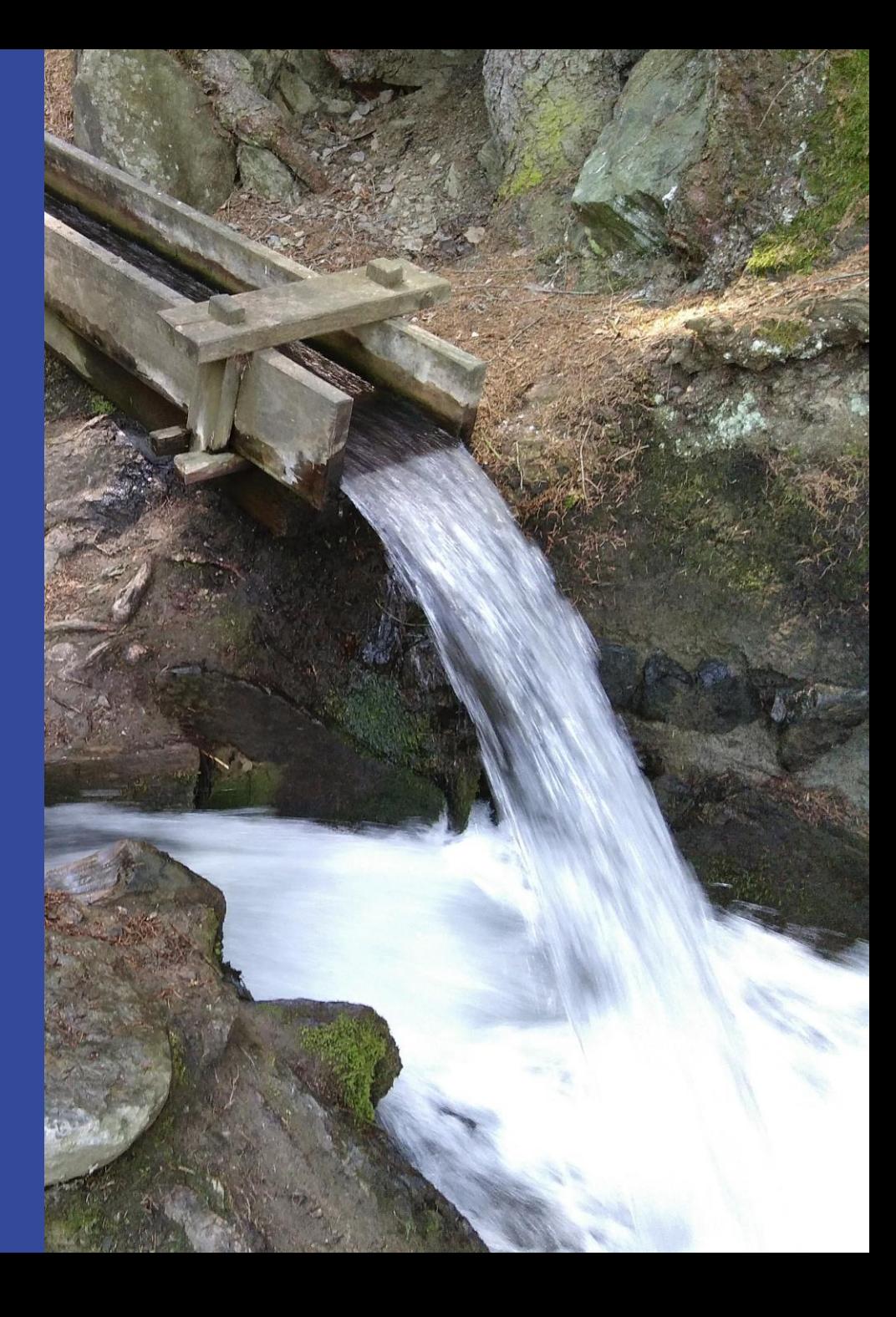

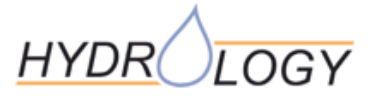

## **Prepare Group Work**

Go to: [https://github.com/data-hydenv/git\\_example](https://github.com/data-hydenv/git_example)

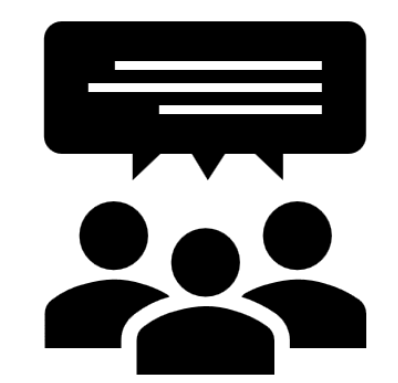

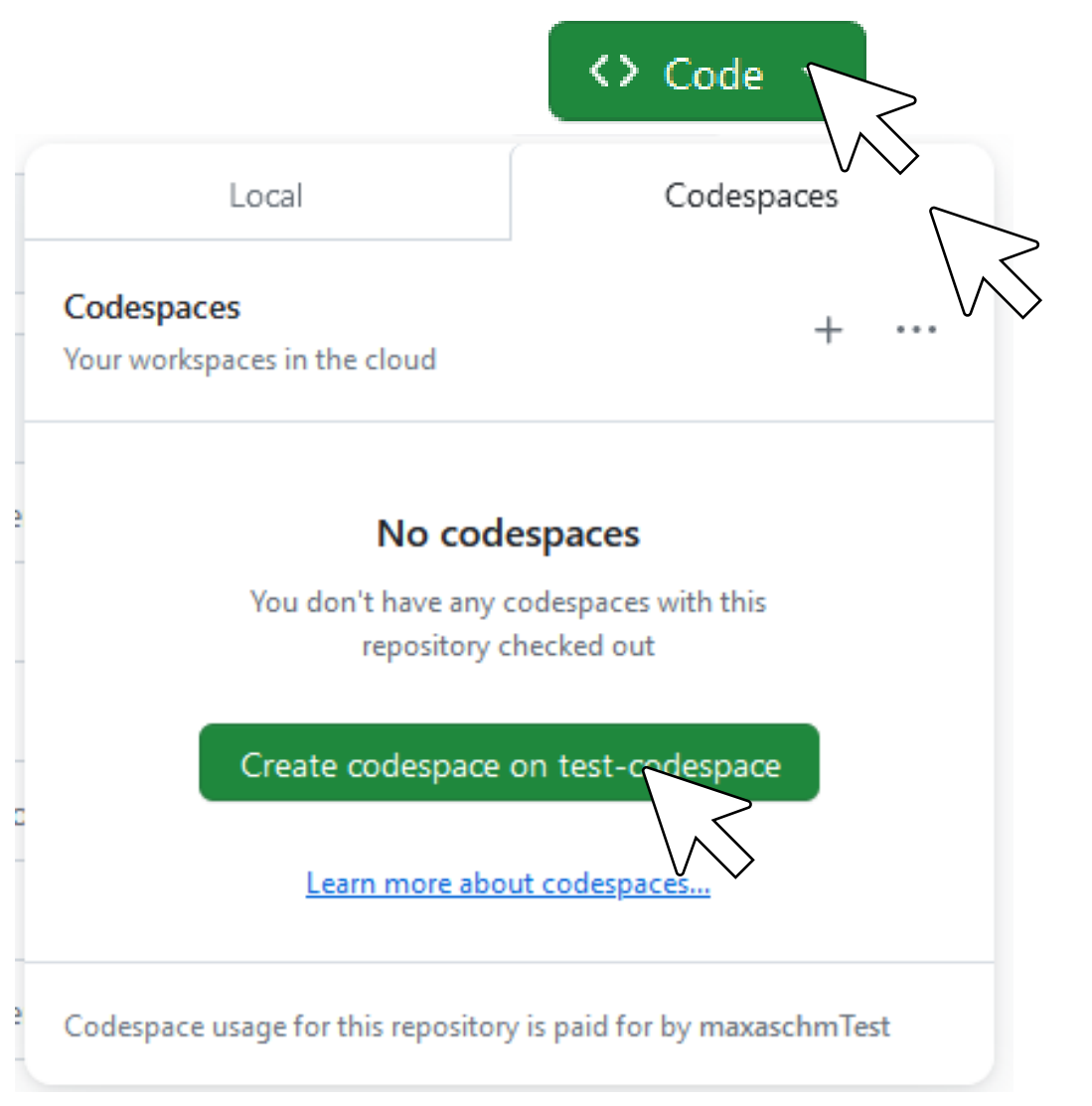

# **What is GIT**

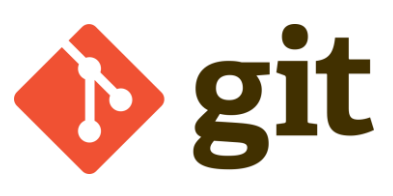

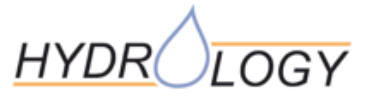

- Developers Problem:
	- Many different devellopers
	- Often changes have to be undone
	- Understand changes between versions
- Software for Version control of source code
	- Timeline
	- Collective development
	- Comment your changes
- Local repository as .git subfolder
- Command line tool (CLI)

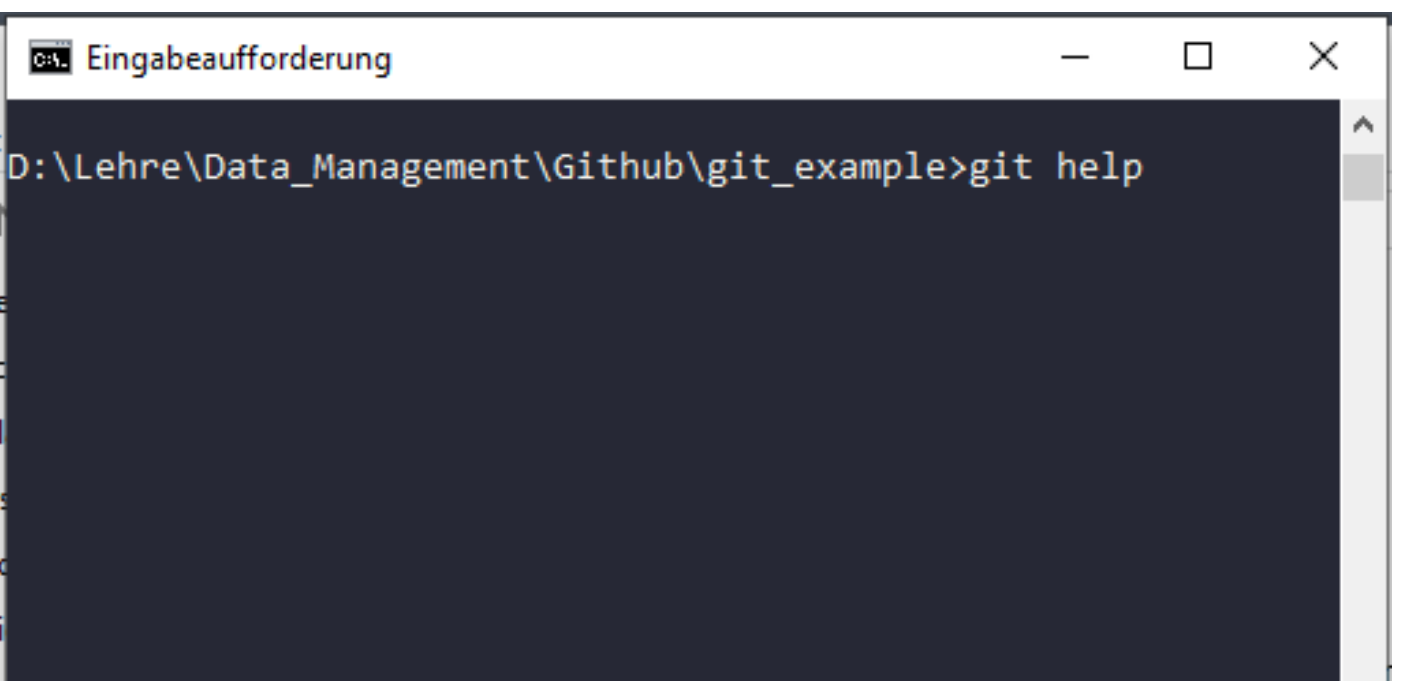

### **About Git**

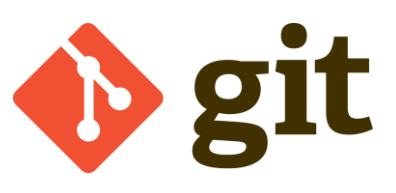

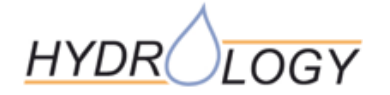

- Created by Linus Torvalds (creator of Linux), in 2005
	- Came out of Linux development community
	- Designed to do version control on Linux kernel
- Naming
	- 3 letters not used in UNIX, similar to get
	- In the US "git" means stupid, dumbass

Linus: " I'm an egotistical bastard, and I name all my projects after myself. First 'Linux', now 'Git'."

- "Global information tracker, when it works
- "**G**oddamn **i**diotic **t**ruckload of sh\*t": when it breaks

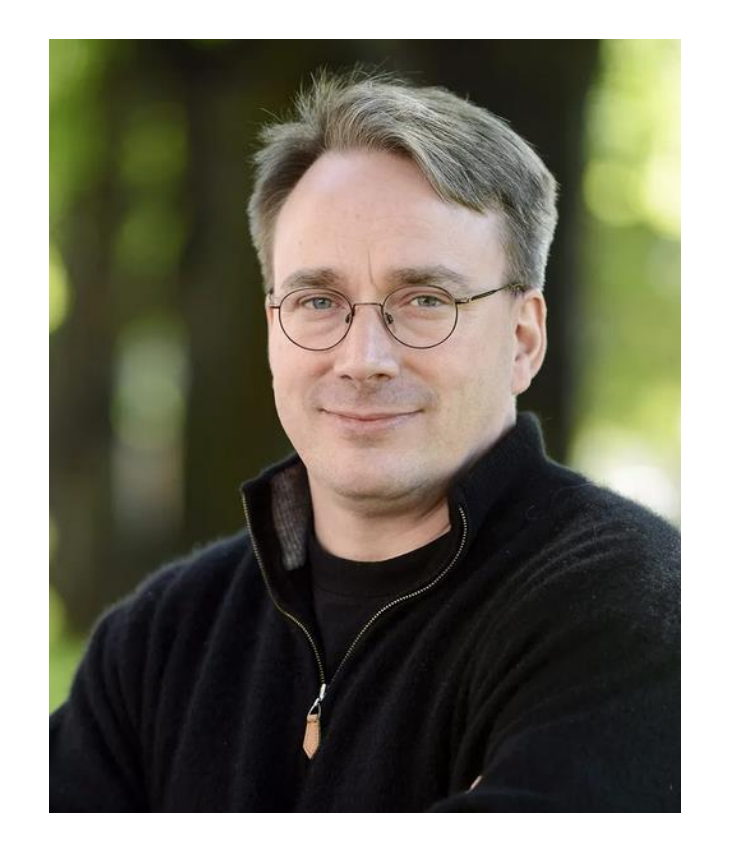

### **Version control?**

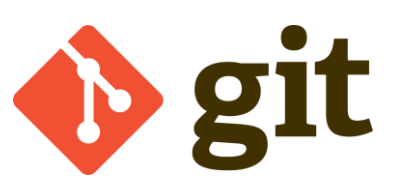

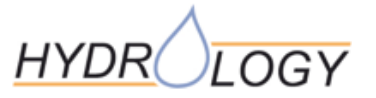

- Every change is saved in a *commit*
	- Every commit has a *commit message* (explanation)
	- Possibility to restore complete code for every commit
- several *branches*
- *Merge* multiple *branches*
	- Detects the changes and tries to bring them together
	- Throws *merge conflict* when unable
		- $\rightarrow$  resolve manually

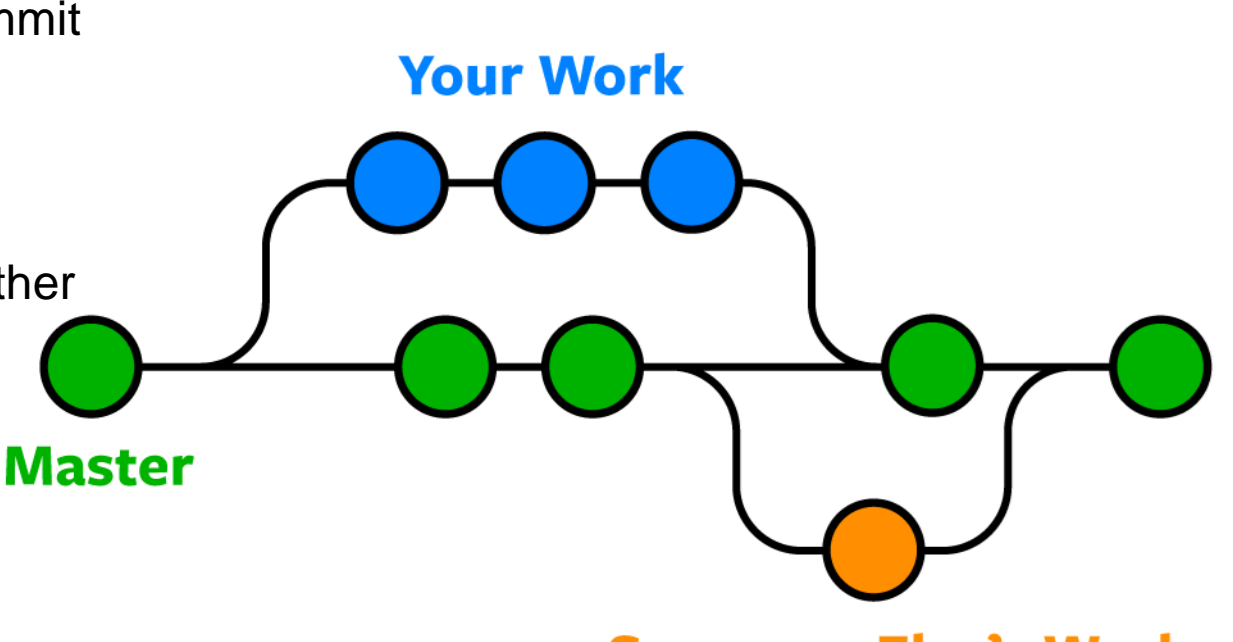

**Someone Else's Work** 

# **Install GIT**

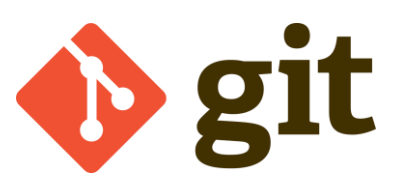

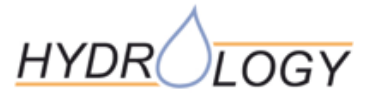

- Download from<https://git-scm.com/download>
- Install
- First setup
	- Open terminal
	- Setup user.name and e-mail:

git config --global user.name "[name]"  $\mathbf{1}$ git config --global user.email "[email address]"  $\overline{2}$ 

# **Initiate repository**

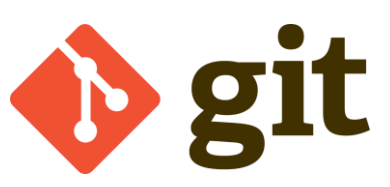

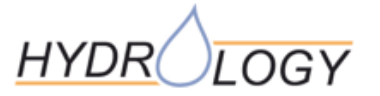

- Initiate current folder as empty GIT-repository:
	- cd C:/directory/where/my/code/lives 1 git init 2
	- $\rightarrow$  Will add a ".git" folder  $\rightarrow$  GIT repository
- Clone online repository

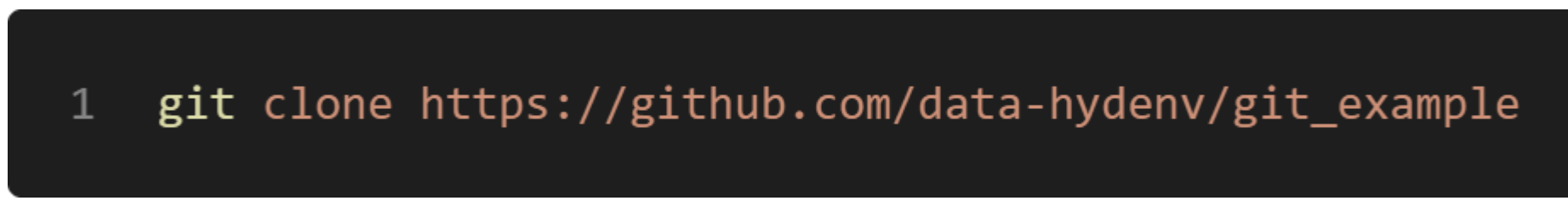

 $\rightarrow$  Will copy a remote repository to local folder

### **GIT Workflow**

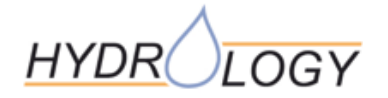

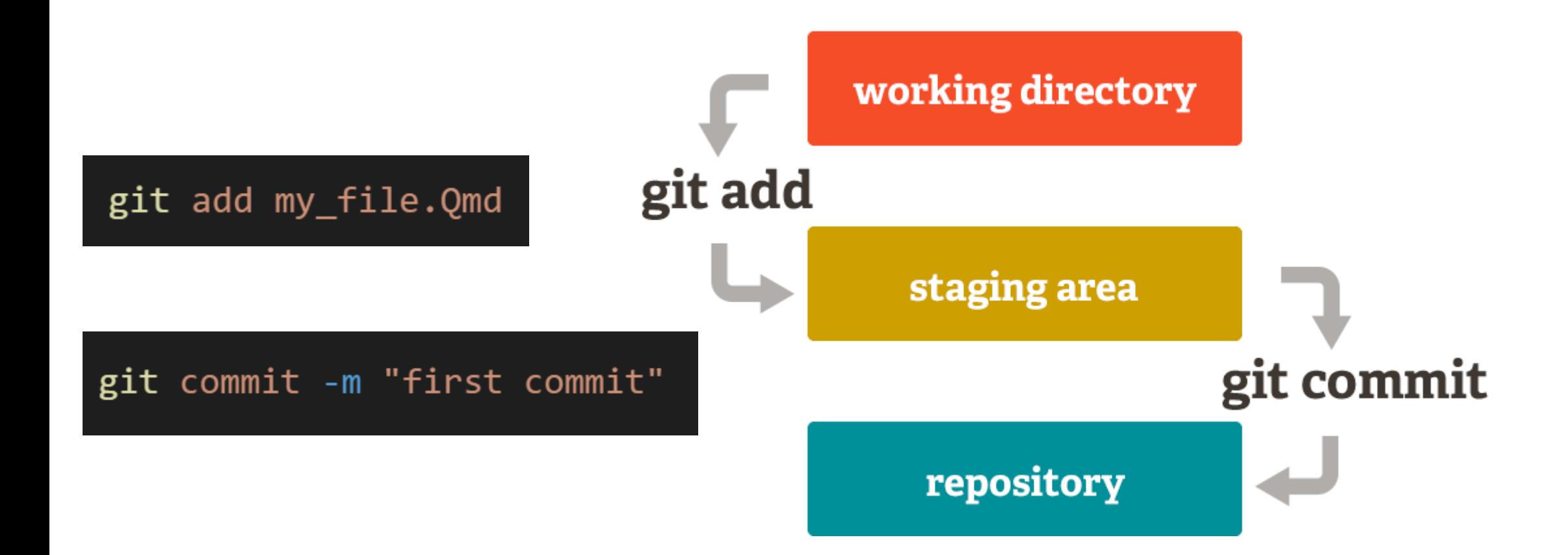

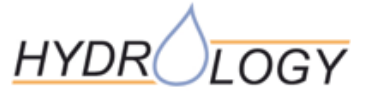

### **GIT: distributed**

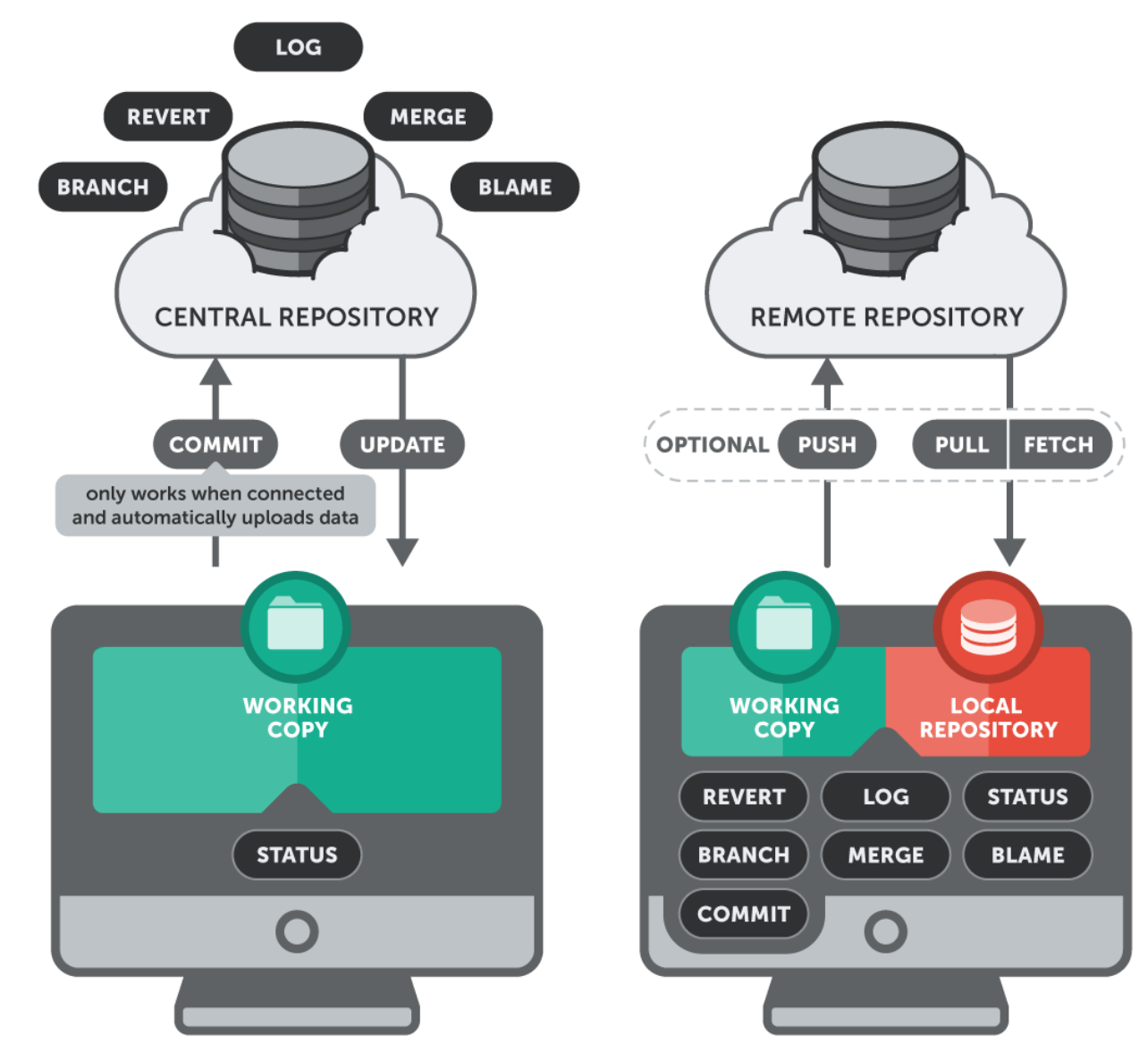

**SUBVERSION** 

#### universitätfreiburg

Environmental Monitoring, Data Analysis and Visualization 9

**GIT** 

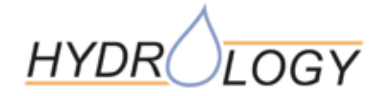

### **GitHub**

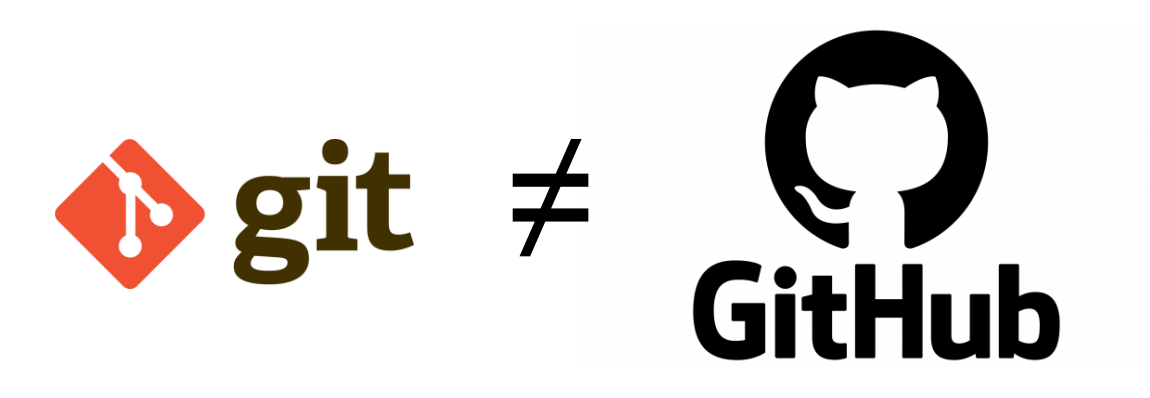

• GitHub remote repository for git ("cloud for GIT")

- Stores a copy of GIT-repository "origin/…"
- Exchange GIT-repository
- "social programming"
	- ability to chat, discuss
	- Track and discuss about issues
- Workflows
- Releases
- Graphical user interface (GUI)
- Many more additional features

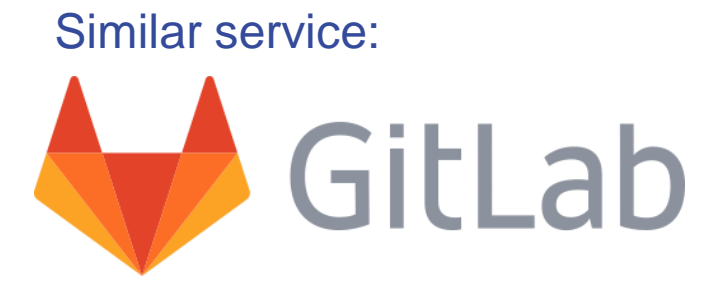

### **GIT commands**

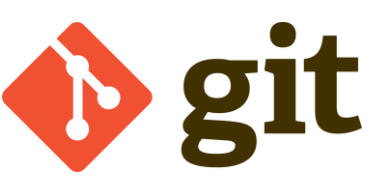

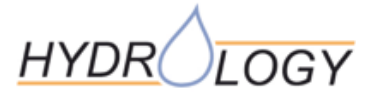

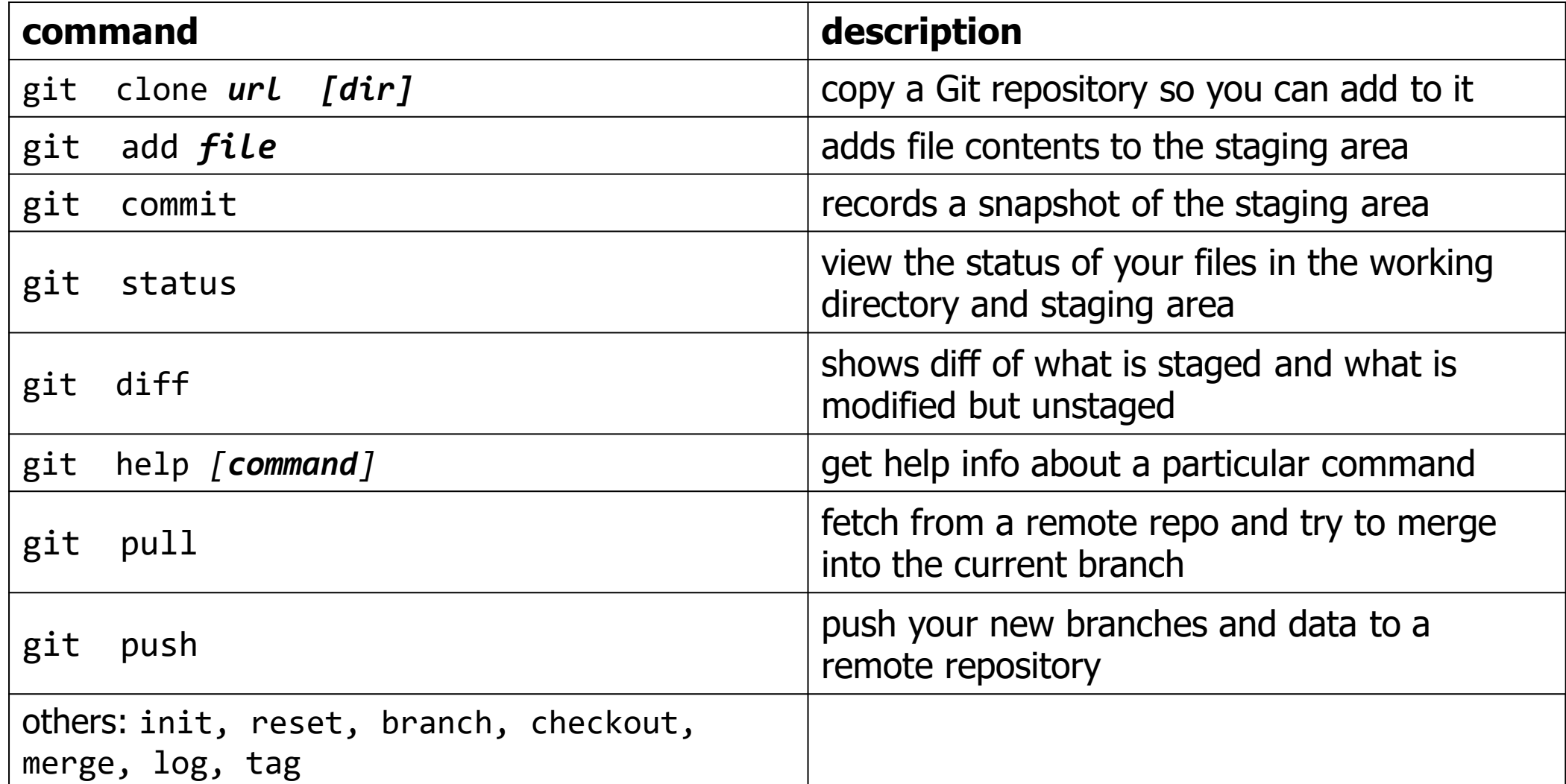

nice Cheatsheet:<https://ndpsoftware.com/git-cheatsheet.html>

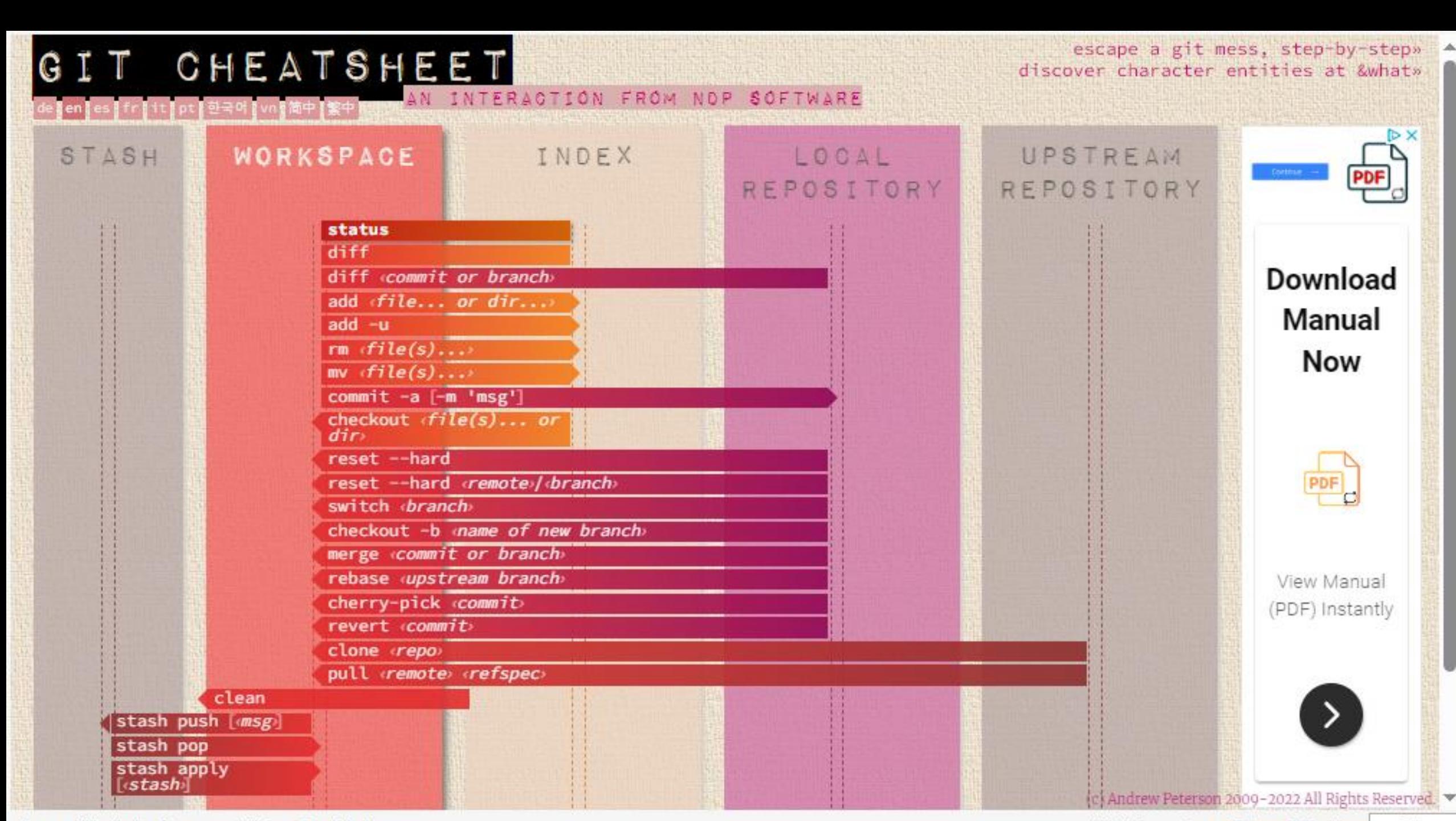

Source: https://ndpsoftware.com/git-cheatsheet.html

# • There are many GUI tools to work with GIT: <https://git-scm.com/downloads/guis/>

**GIT GUI**

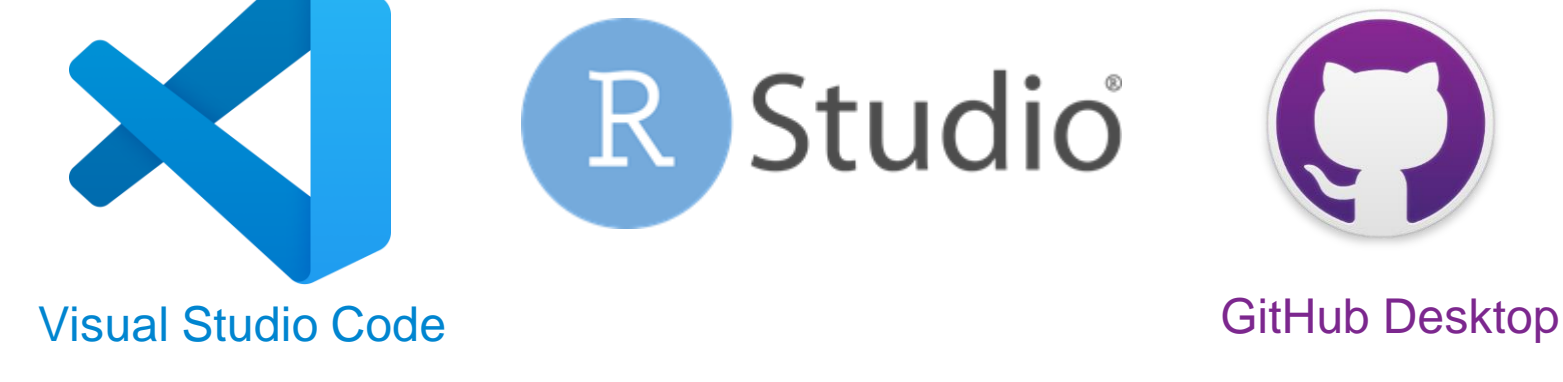

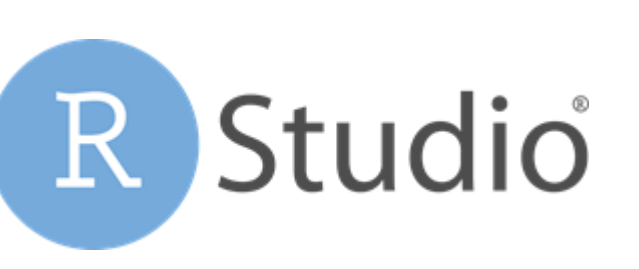

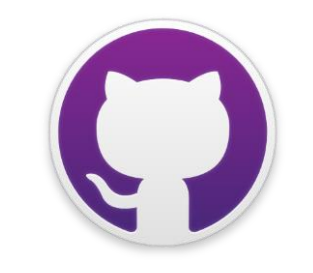

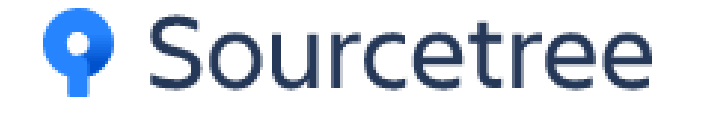

Partly free Software:

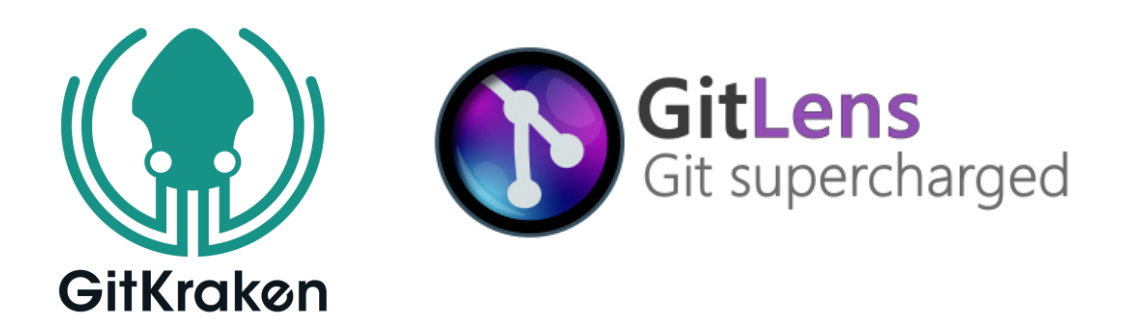

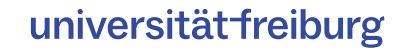

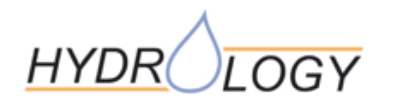

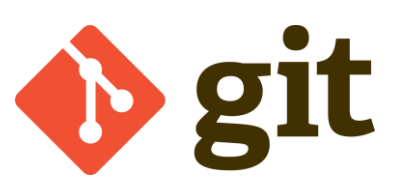

New Project Wizard

Back

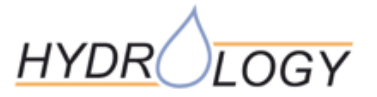

- Enable GIT: *Tools* → *Global Options* → *Git/SVN*
- Open a repository:
	- Open a file inside a local Git-Repository
	- Clone an online repository: *File → New Project → Version Control → GIT →*

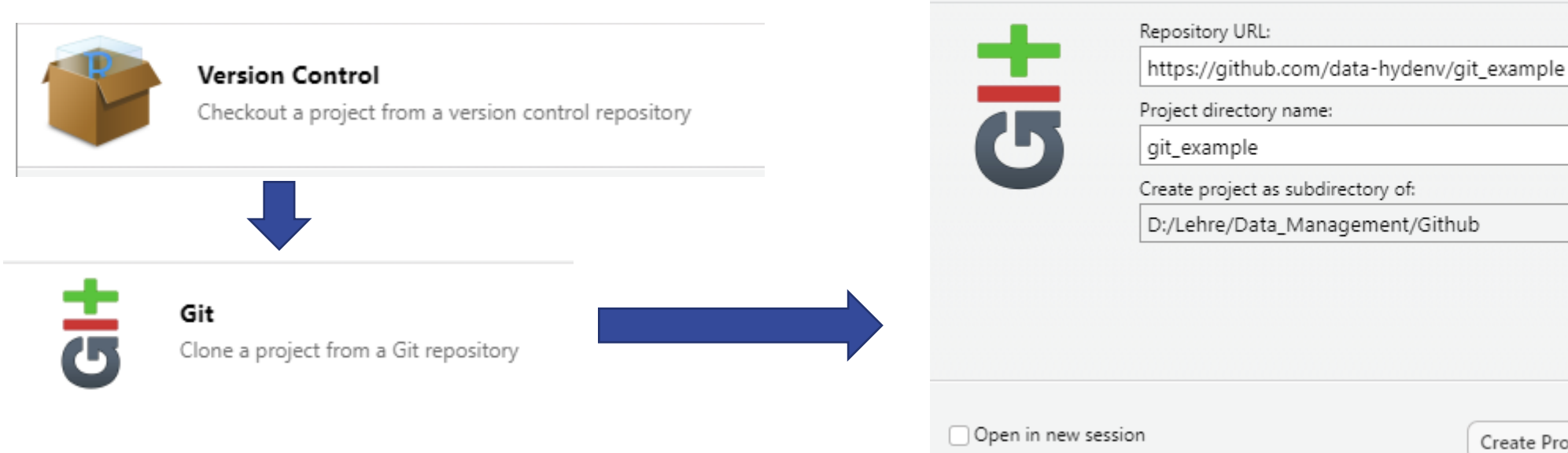

**Clone Git Repository** 

Browse...

Cancel

Create Project

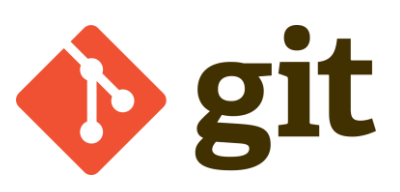

Go to file/function

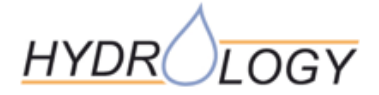

- Enable GIT: *Tools* → *Global Options* → *Git/SVN*
- Open a repository:
	- Open a file inside a local Git-Repository
	- Clone an online repository: *File* → *New Project* → *Version Control* → *GIT* → *create Project*
- Adds GIT Button
	- Diff … and Commit…
		- see differences between local file and the repository
		- Opens Window to commit the changes
	- Pull/Push  $\rightarrow$  sync with remote repository

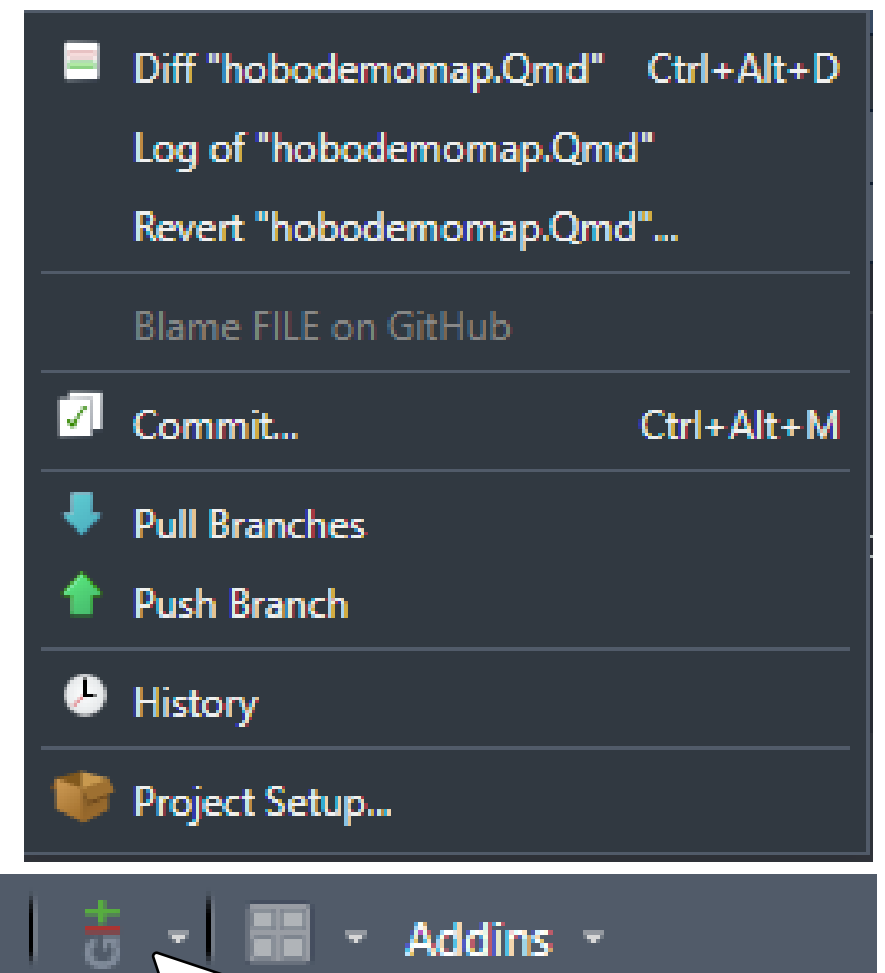

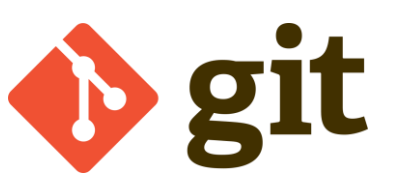

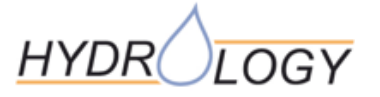

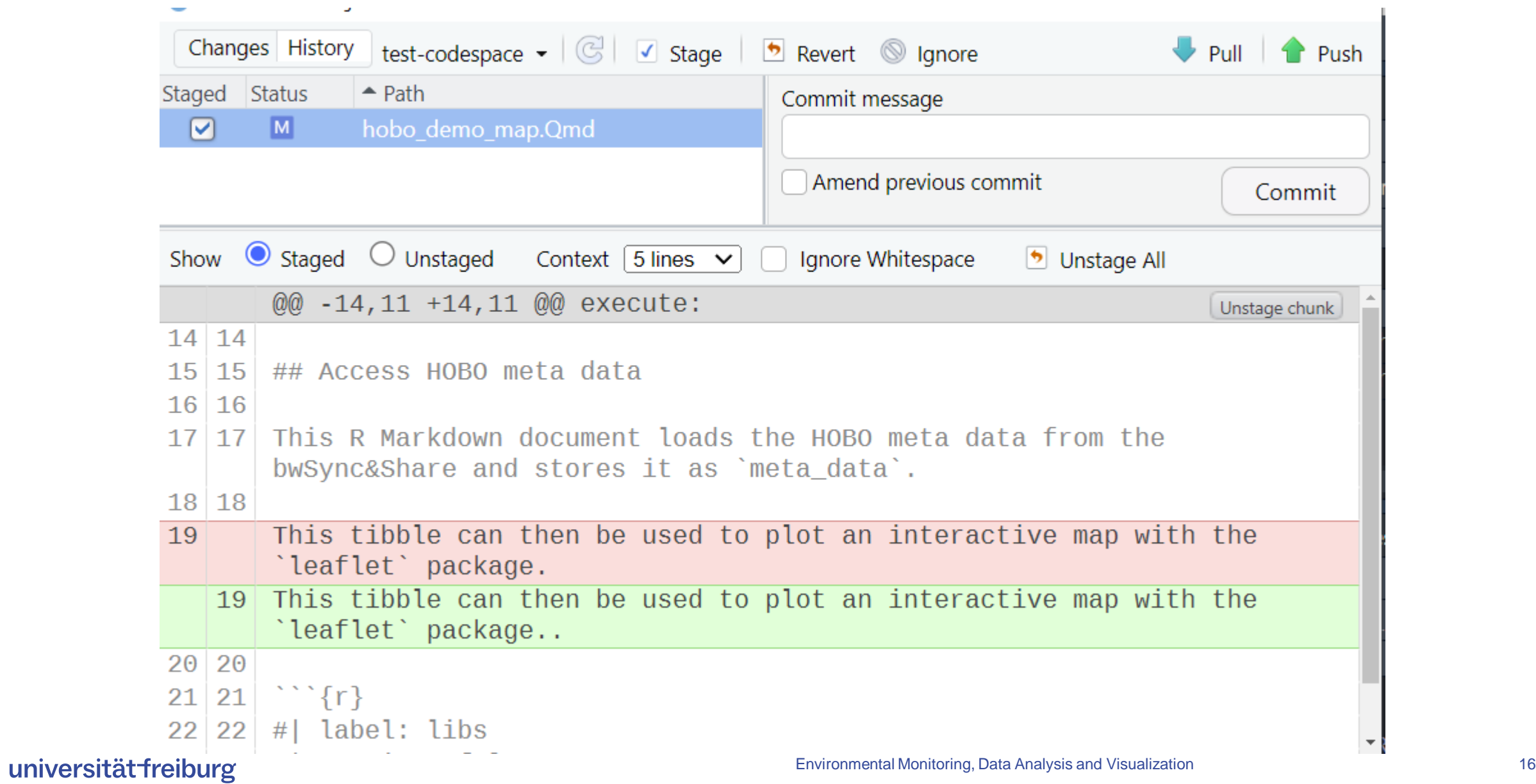

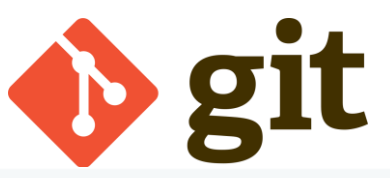

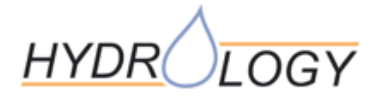

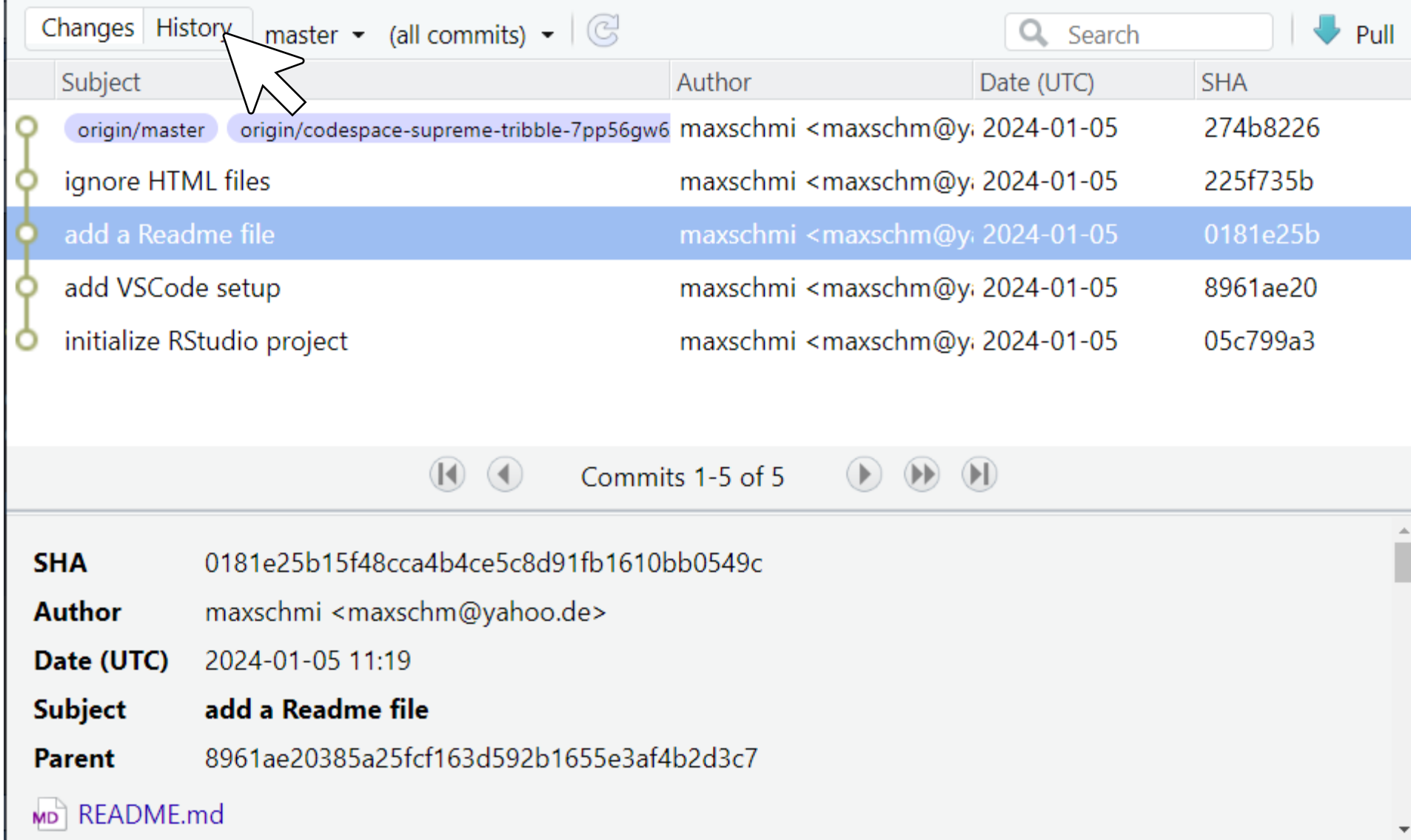

### **Group Work**

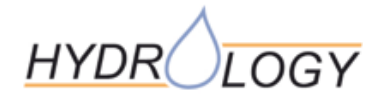

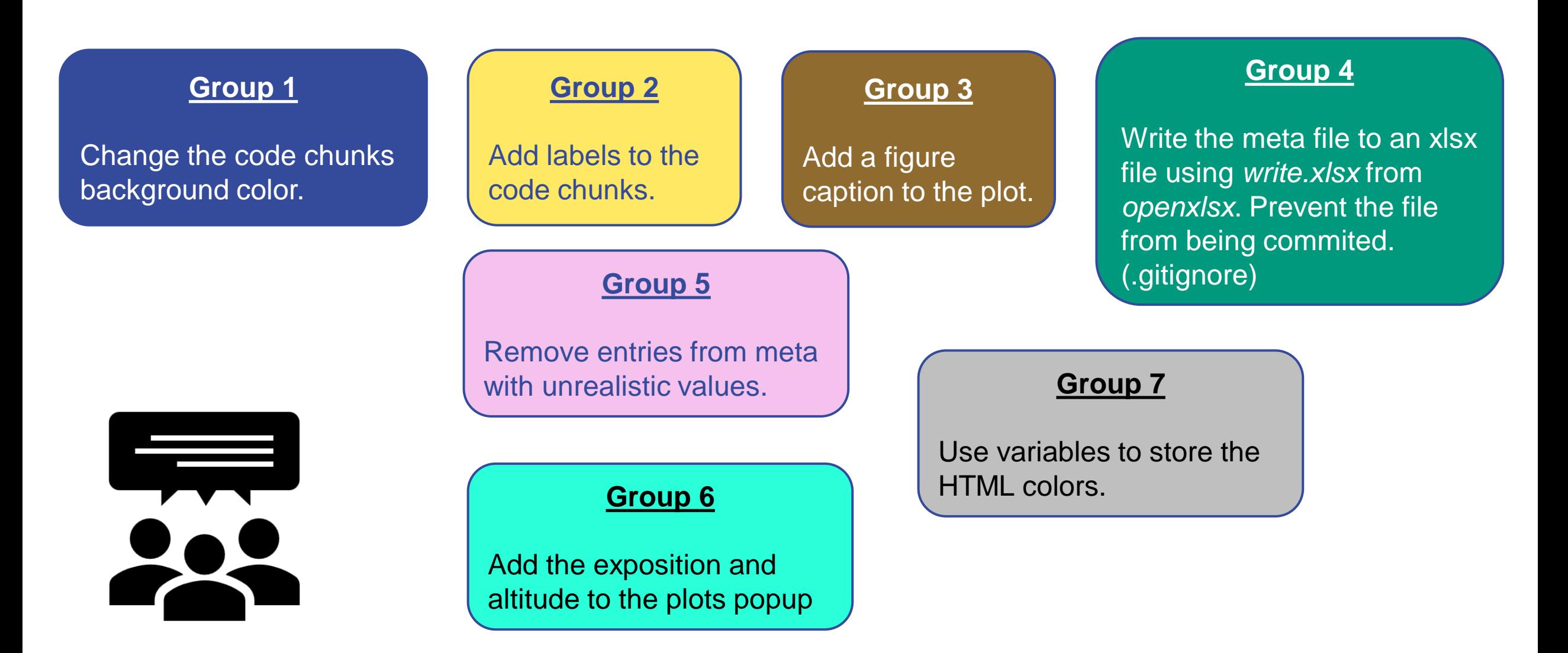

# **Questions?**

Max Schmit Professur für Hydrologie Telefon +49 (0)761 – 203 3519 max.schmit@hydrology.uni-freiburg.de

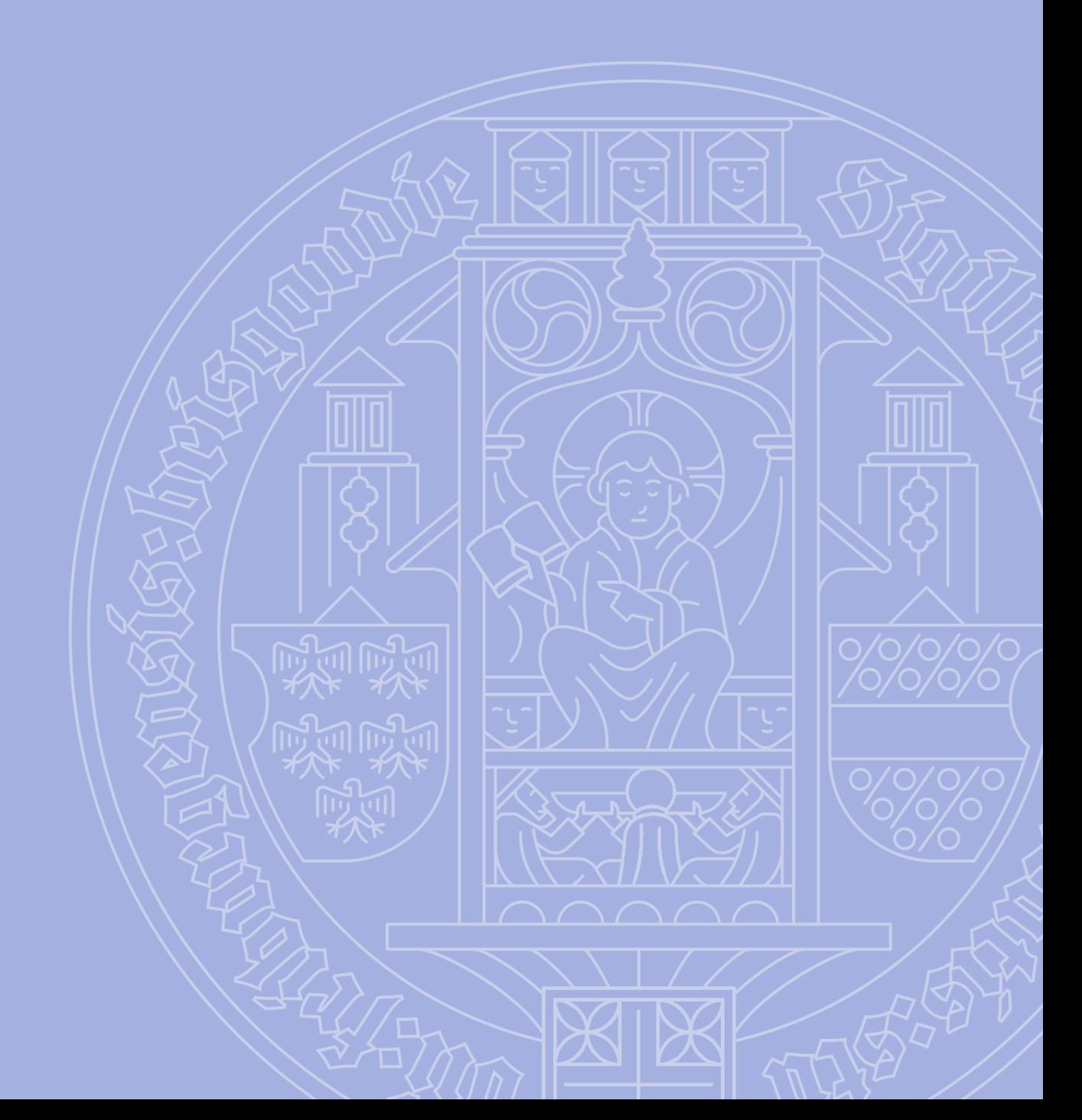